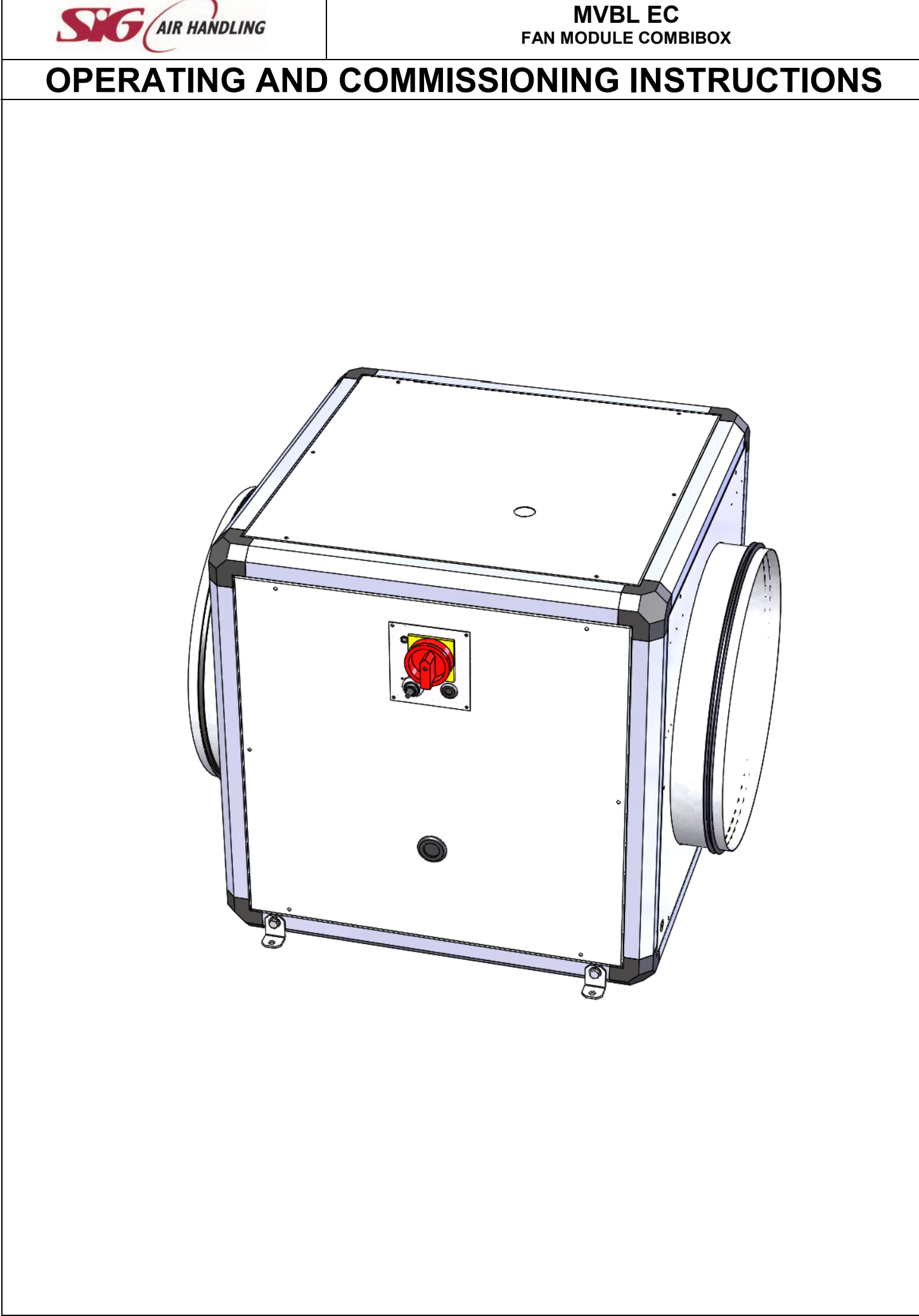

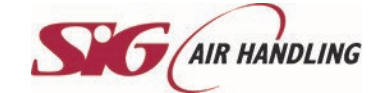

### Table des matières

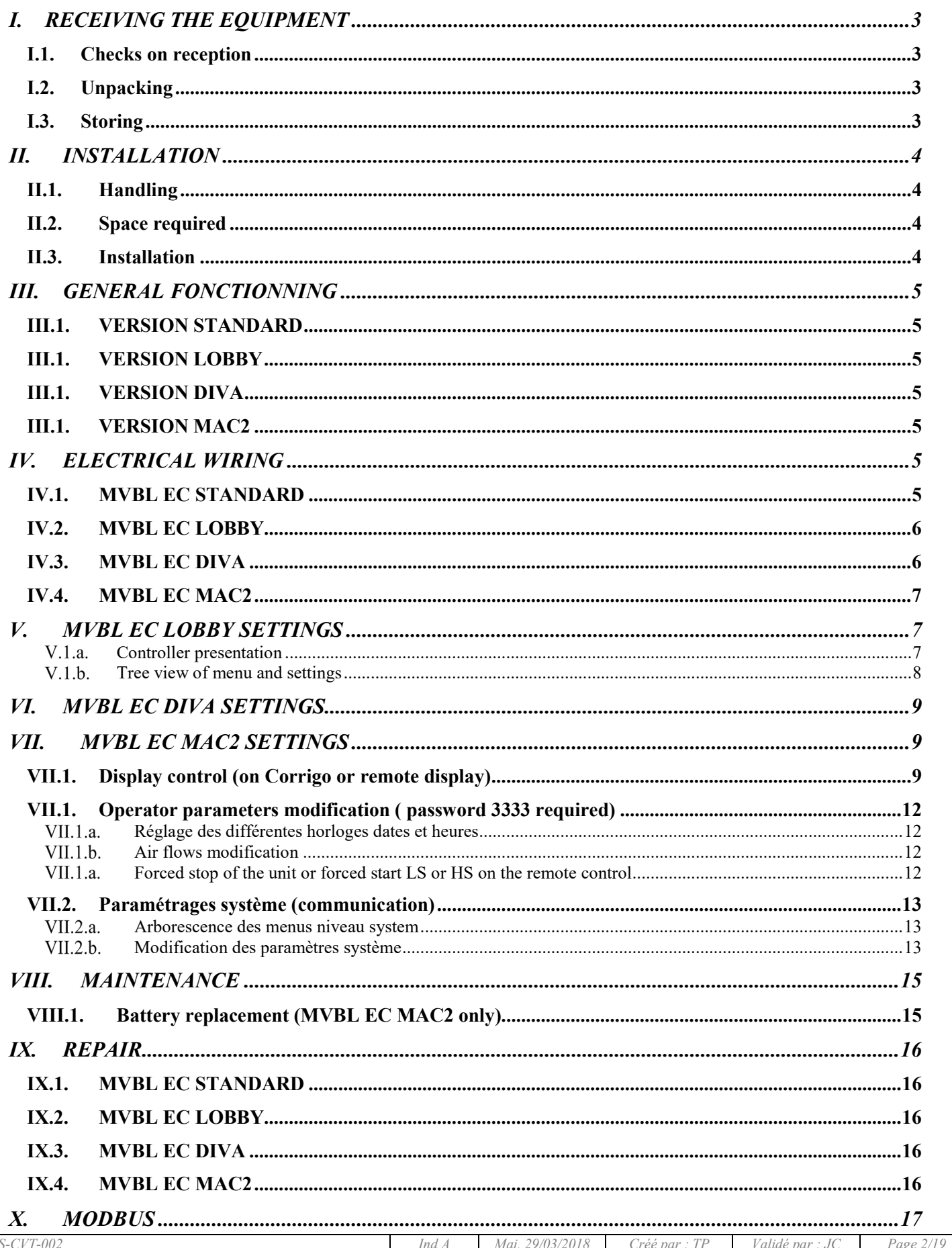

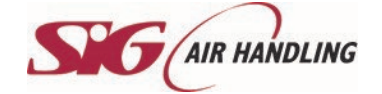

#### **MVBL EC FAN MODULE COMBIBOX**

## **OPERATING AND COMMISSIONING INSTRUCTIONS**

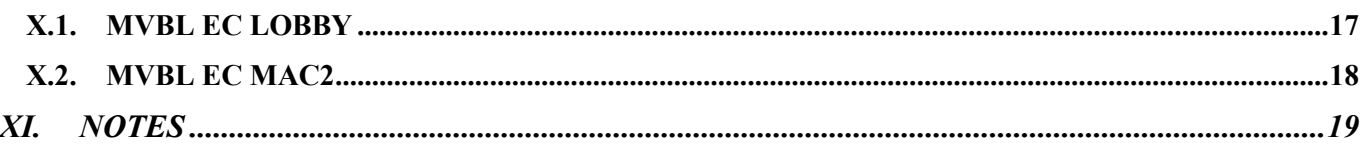

#### **SAFETY INSTRUCTIONS** In compliance with the current norms, the machine should be installed only by a technical person qualified for this type of work. Use the required personal protection devices so as to avoid injuries caused by electrical and mechanical hazards (injuries by touching panels, sharp edges, etc.). Use EN170 protective eyewear and ear protection. Do not use the unit for an other used which it designed. This unit can't be use for extract or supply dangerous air. Move the machine as given in chapter *handling.* Grounding is carried out in compliance with current standards. Never start the device without grounding Before any intervention ensure that device is powered off and wait for complete stop of every rotative component such as damper, fan, rotative exchanger… During device is running inspection doors must be mounted and closed. Start is to be done only with padlockable swith. Do not shut off or short circuit the safety and control equipment. During interventions, be carefull with hot components such as hot water coil or electric resistances. The machine should be installed in compliance with fire norms and regulation in each country. The waste must be disposed of in compliance with the current standards. No packaging should be discarded into the environment. We disclaim any responsibility for any damages resulting from wrong utilisation of the equipment, reparation, modification or non compliance of these instructions.

### <span id="page-2-0"></span>**I. RECEIVING THE EQUIPMENT**

<span id="page-2-1"></span>The units are delivered fixed on longitudinal members or on blocks then wrapped in plastic film..

#### I.1. Checks on reception

When the equipment is received, the state of the packaging and the equipment must be checked. In the event of damage, make an accurate note of any problems on the carrier's delivery note

#### <span id="page-2-2"></span>I.2. Unpacking

When the equipment is unpacked, check the following:

- o The total number of packages is present.
- All accessories are present (dampers, roof, electric switchgear, etc.). After unpacking the equipment, the waste must be disposed of in compliance with the current standards. No packaging should be discarded into the environment

#### <span id="page-2-3"></span>I.3. Storing

The equipment must be stored in shade, in a dry place, at a temperature between -20°C and 40°C. The packaging can't be considered sufficient for an external storage.

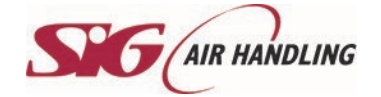

### <span id="page-3-0"></span>**II. INSTALLATION**

#### <span id="page-3-1"></span>II.1. Handling

The units must only be moved in their installation position.

If the device is handled using a fork-lift truck, ensure this supports the load-bearing structure

If the device is moved using a crane, use four cables of identical lengths. These must be at least as long as the greatest distance between two fastening points.

#### If  $L + W + H > 5m$  *b* then the case must be lifted using a lifting beam

#### II.2. Space required

<span id="page-3-2"></span>Generally speaking, it is desirable to provide access space of at least the width of the unit on the each side for maintenance.

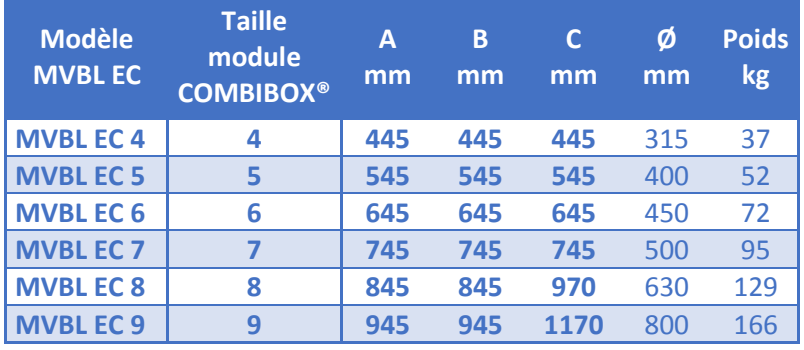

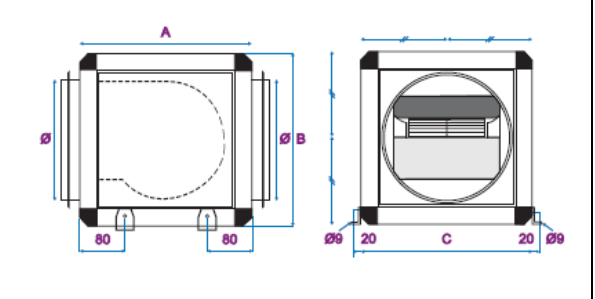

#### II.3. Installation

<span id="page-3-3"></span>The unit must be laid on a sufficiently rigid and flat surface (use vibration mounts if necessary).

Install the unit such that bad weather or ambient temperature cannot damage the internal items of the unit during installation as well as when used later (possibly provide a protective cap).

If inlet or outlet of the fan are not connected, you have to install a protection grid

**Outdoor installation of the unit**: For raising the unit above the ground (protection from water), a set of feet may optionally be supplied (PCB). A roof (TCB) as welle grated bevelled nozzles (BBG) or rain cowls (AGC) must also provided if necessary (available as options).

**Installation of the units in ceiling** : units can be suspended with threaded rods. They can also be laid on a frame, suspended on the building structure, within the load capacity of the frame (frame in charge of the installator).

#### **HVAC connections** :

For the HVAC connection, select duct sections based on dimensions of the flexible bands that should be properly stretched. The ducts have to be insulated if necessary.

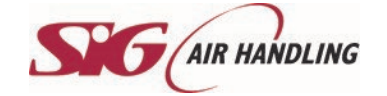

### <span id="page-4-0"></span>**III. GENERAL FONCTIONNING**

Equipped in standard with control and proximity switch, this extract or supply box fan is composed by high efficiency EC motor with included thermal protection. Fan with forward curve blades for size 4 to 7 and backward curve blades for size 8 and 9.

#### <span id="page-4-1"></span>**III.1.VERSION STANDARD**

<span id="page-4-2"></span>fan is adjustable from integrated potentiometer. Add a pressure switch to know if the fan is running or not

#### **III.1.VERSION LOBBY**

MVBL EC LOBBY (constant pressure) is equiped with a pressure transmitter and a controller. You have the possibility to set the pressure. A fan default is managed by the pressure transmitter. Modbus RS485 communication available

#### <span id="page-4-3"></span>**III.1.VERSION DIVA**

MVBL EC DIVA (proportionnal ventilation beetween two airflows with CO2 management) is equiped with a CO2 controller. You have the possibility to set min/max airflows and CO2 setpoint

<span id="page-4-4"></span>Add a pressure switch to know if the fan is running or not.

#### **III.1.VERSION MAC2**

MVBL EC MAC2 (1 or 2 constant air flow  $(m^3/h)$  adjustable) is equiped with a pressure transmitter and a controller. You have the possibility to set 2 airflows. A fan default is managed by the pressure transmitter. Modbus RS485 communication available

### <span id="page-4-5"></span>**IV. ELECTRICAL WIRING**

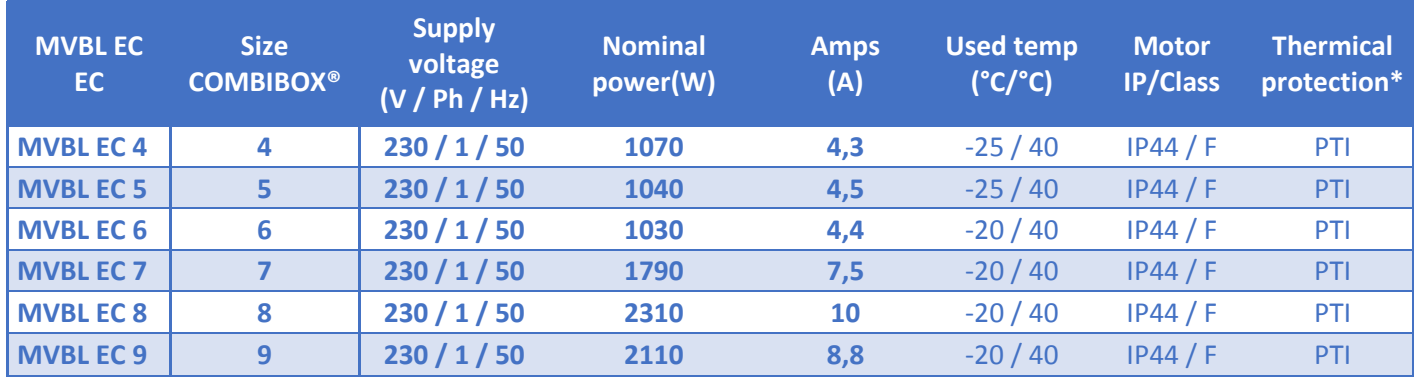

*\* PTI : Protection thermique intégrée*

#### <span id="page-4-6"></span> $IV.1.$ **MVBL EC STANDARD**

External 0-10V wiring : You have the possibility to connect an external 0-10V : Disconnect the white and green wires on the potentiometer (white  $= 0V / green = 0-10V$ )

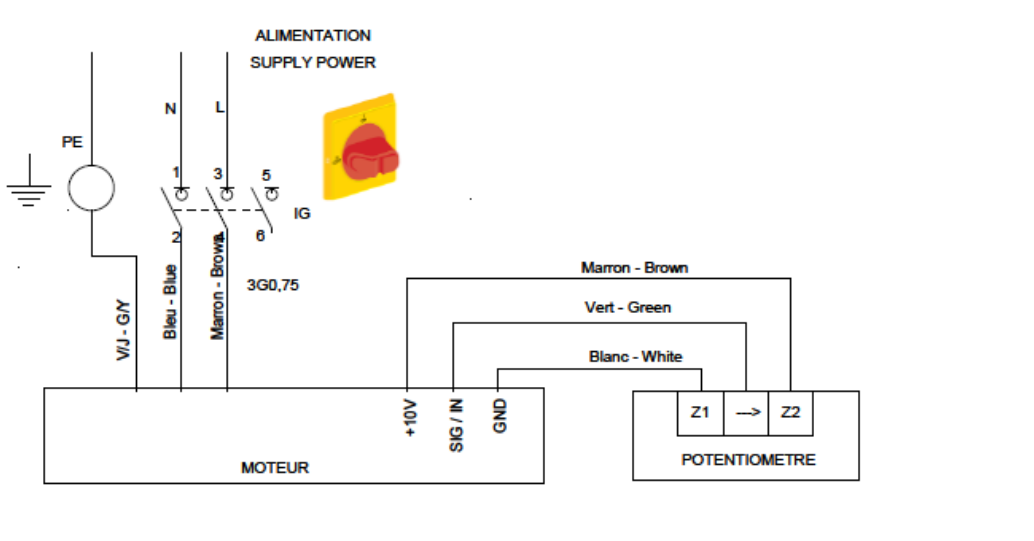

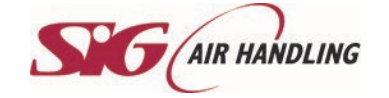

#### **MVBL EC LOBBY** IV.2.

<span id="page-5-0"></span>Pressure tube connection :

- Extract (mounted in standard) : The is connected on the box fan and the  $+$  is not connected
- Supply : The + have to be connected on the supply duct and the is not connected

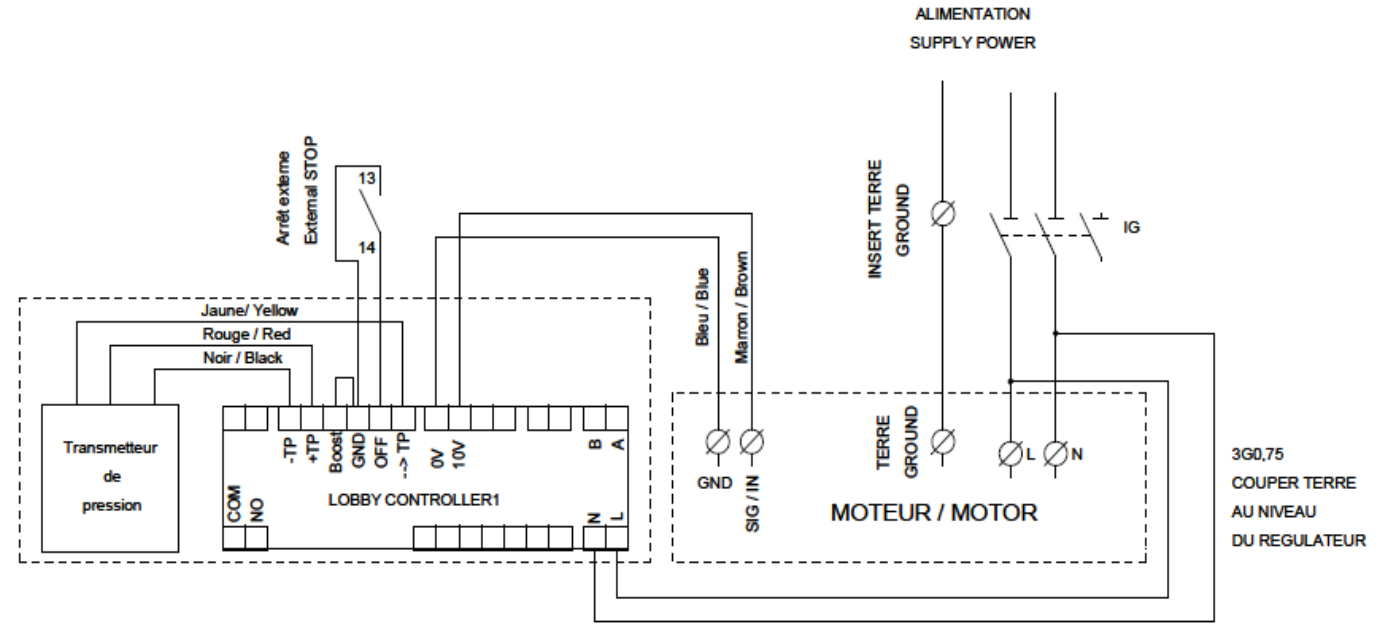

Ce document est notre propriété, il ne peut êtyre reproduit sans notre accord écrit

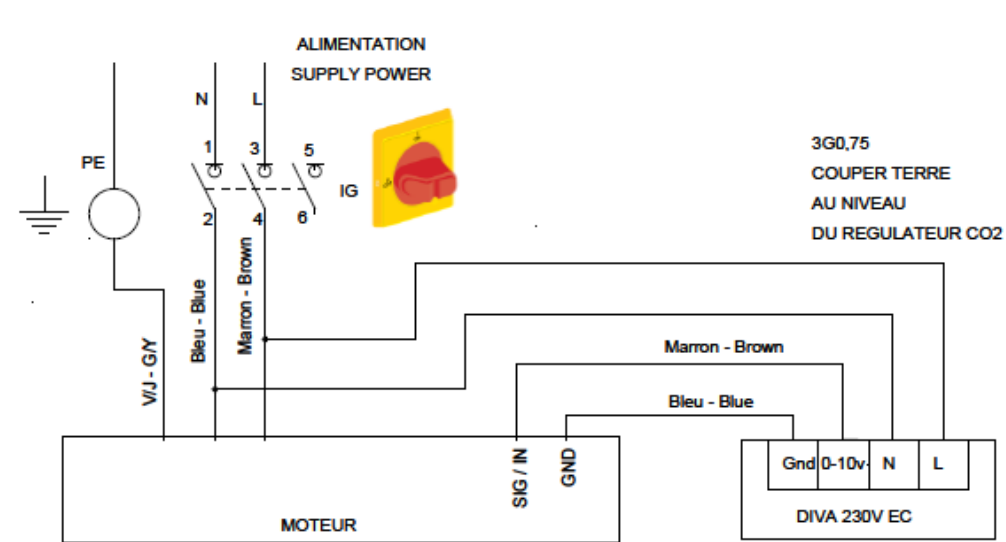

#### <span id="page-5-1"></span> $IV.3.$ **MVBL EC DIVA**

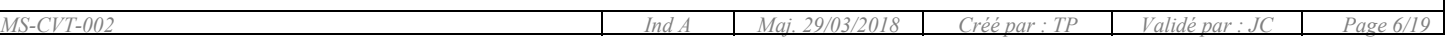

<span id="page-6-0"></span>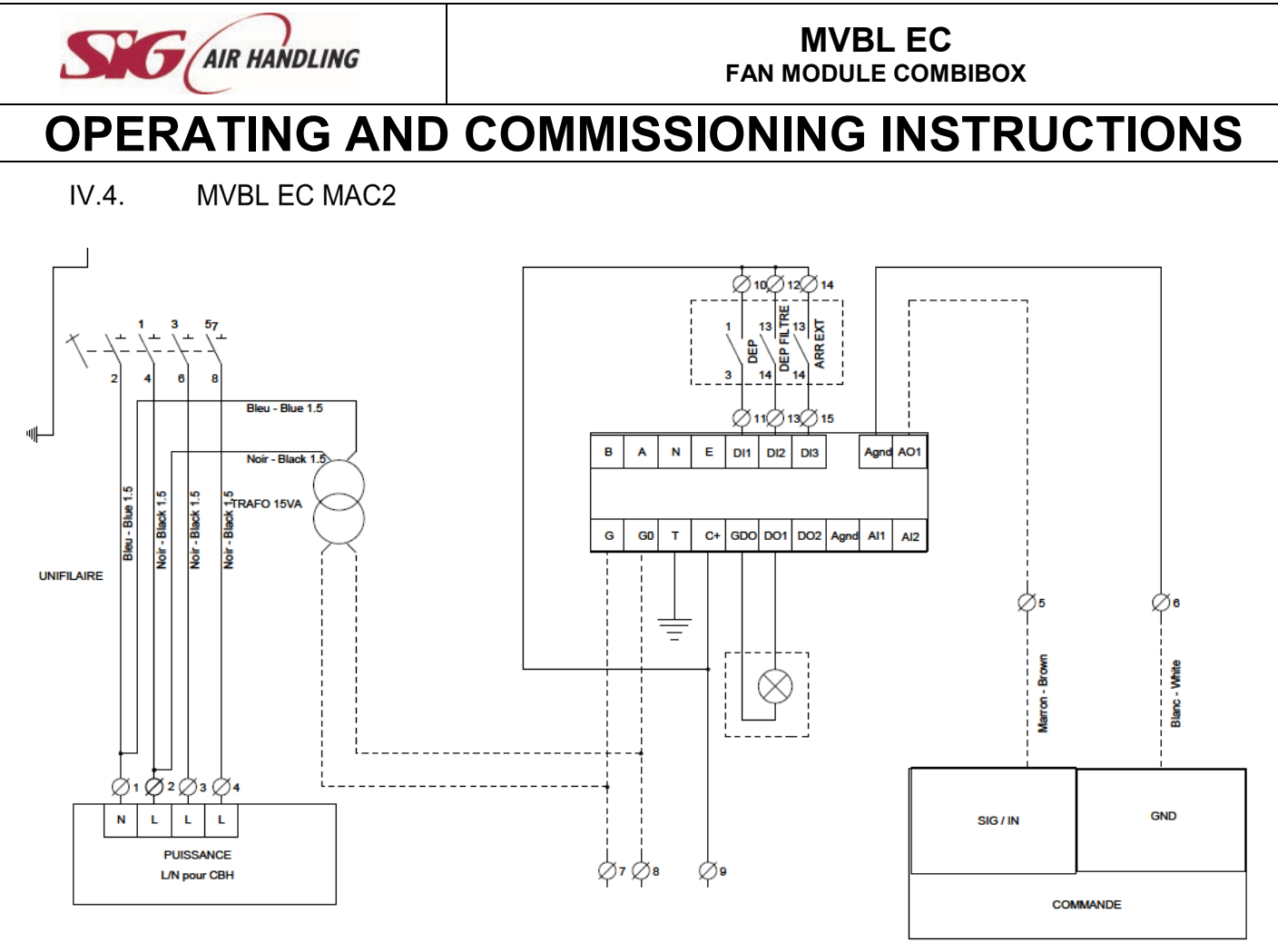

iment est notre propriété. Il ne peut être reproduit qu'avec notre accord écrit

### <span id="page-6-1"></span>**V. MVBL EC LOBBY SETTINGS**

#### *Controller presentation*

<span id="page-6-2"></span>The setting be done entirely on the controller positionned on the fan Box

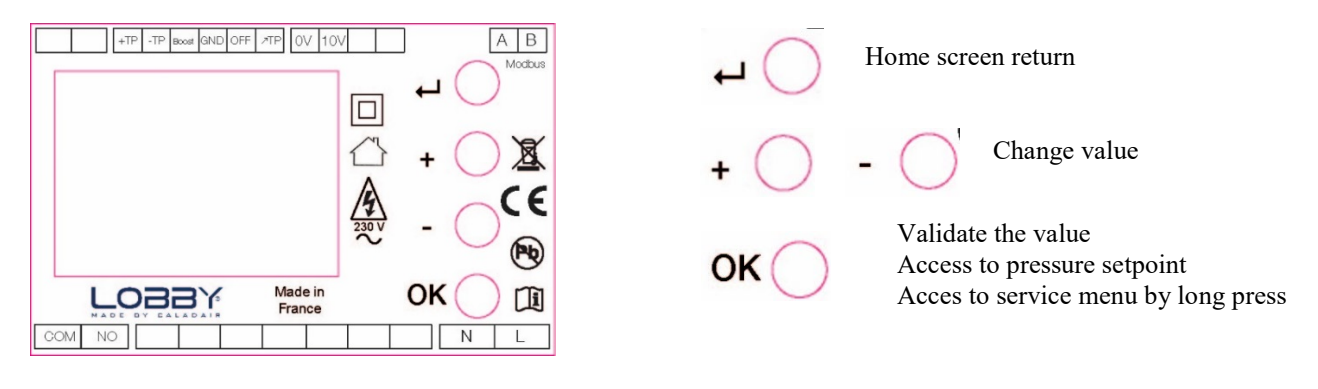

*MS-CVT-002 Ind A Maj. 29/03/2018 Créé par : TP Validé par : JC Page 7/19*

<span id="page-7-0"></span>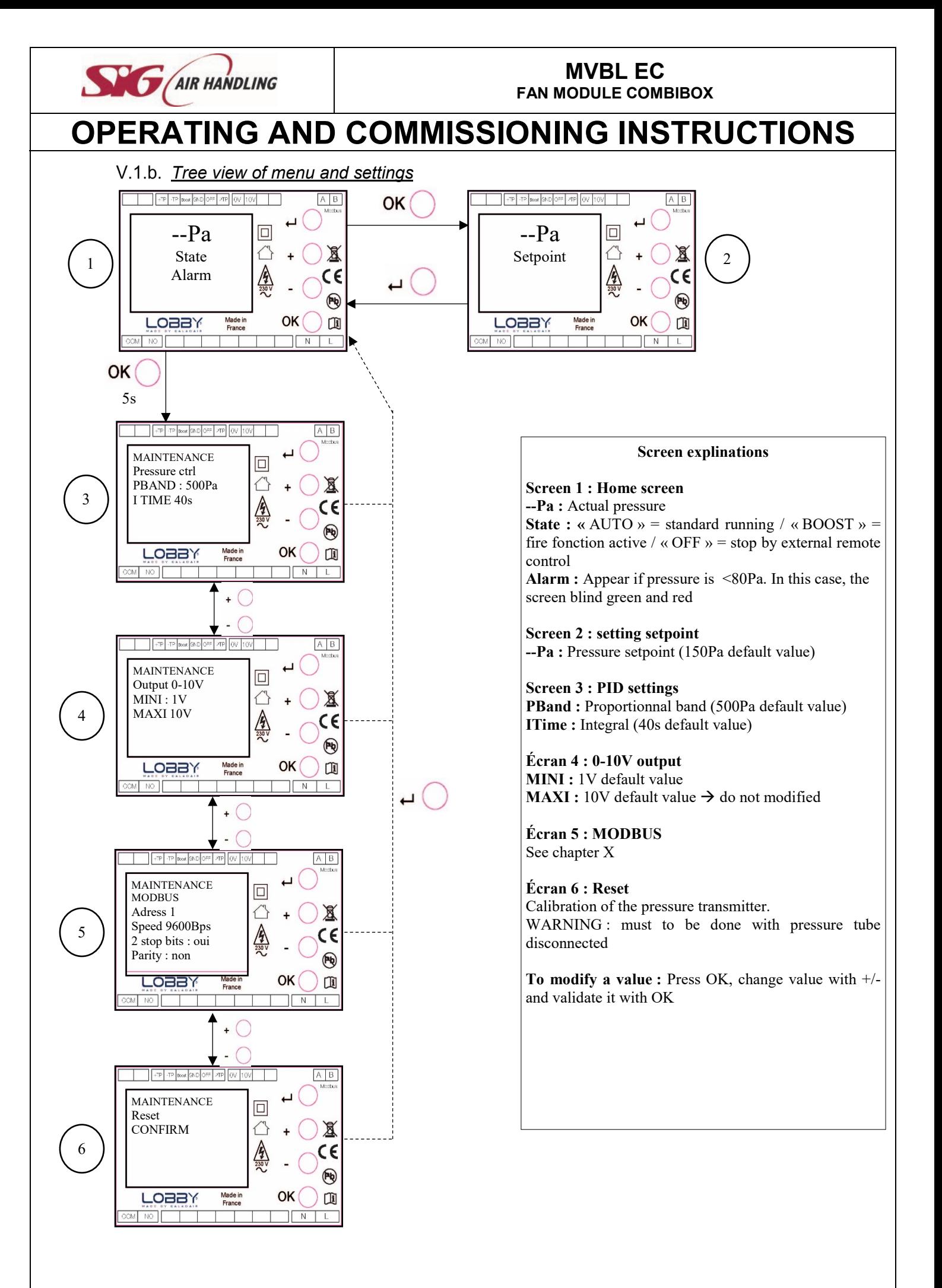

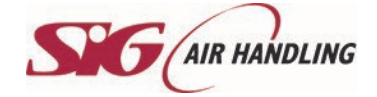

### <span id="page-8-0"></span>**VI. MVBL EC DIVA SETTINGS**

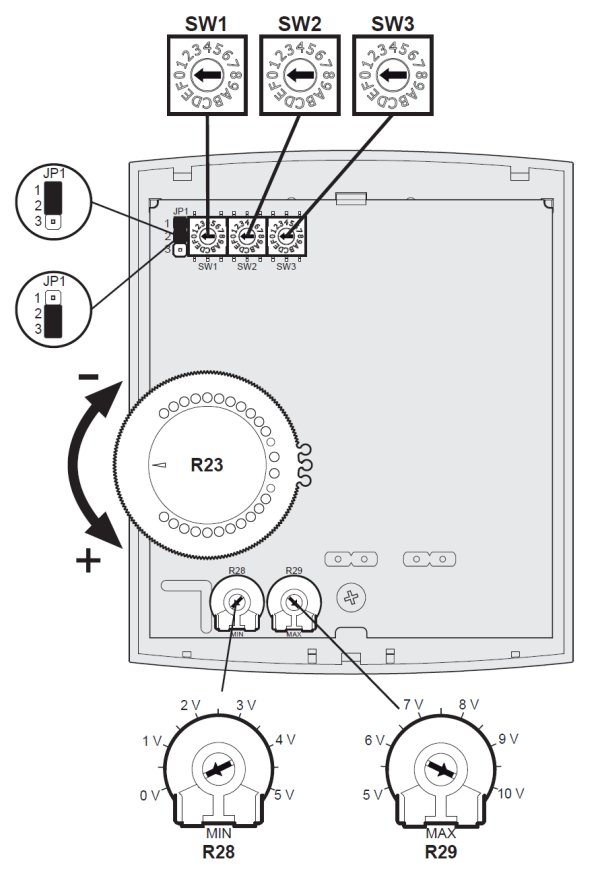

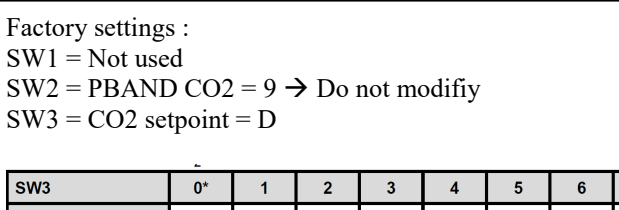

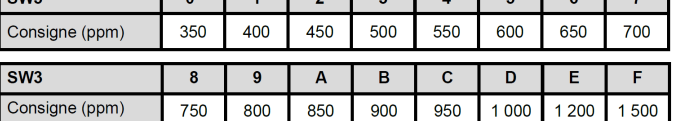

 $JPI = \text{Heating mode} = \text{switch between } 1-2 \rightarrow \text{Do not modify}$  $R23$  = temperature setpoint = Turn at maximum in clockwise (blue max)  $\rightarrow$  Do not modifiy

 $R28 =$  Minimum ventilation = 25%  $R29 =$  Maximum ventilation = 75%

> $\bigcirc$ Í

### <span id="page-8-1"></span>**VII. MVBL EC MAC2 SETTINGS**

 $VII.1.$ Display control (on Corrigo or remote display)

<span id="page-8-2"></span>There are four lines of twenty characters on the backlight display. The light only starts when a button is pushed. It stops after an inactivity period.

There are 2 LED on the front of the display:

LED of the alarm is a bell symbol.

LED for the writing with a pen symbol.

- Quick blinking = you can modify the value

- Slow blinking = you must enter a password to modify the value
	- o Directional arrows up, down left and right help to navigate in the menus.
	- o Up and Down buttons help to increase or decrease the values of a parameter when you have access to. Right and left buttons help to navigate inside the parameter.
	- o OK button help to enter the value and to confirm a choice. C button helps to cancel it.
	- o Alarm button (red) allows the access of the defaults list.
	- o Left arrow also helps to go out of the alarm menu and go back to the main menu
	- o Cursors indicate the possible movements and which arrows to press.

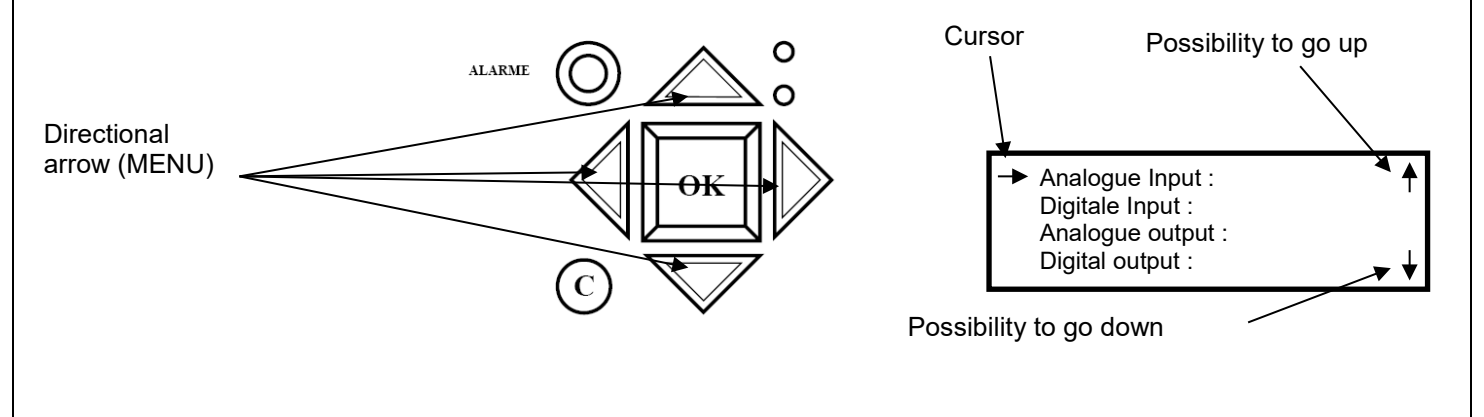

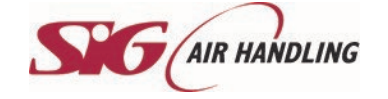

Words in normal writing = viewing only / **Words in bold =** Modification is possible / **Outlined words in bold**= Modification is possible with password  $3333 \dots$  = non accessible or not used

**WARNING : Do not modify parameters which are not in bold characters, in this case no after sales will be admitted**

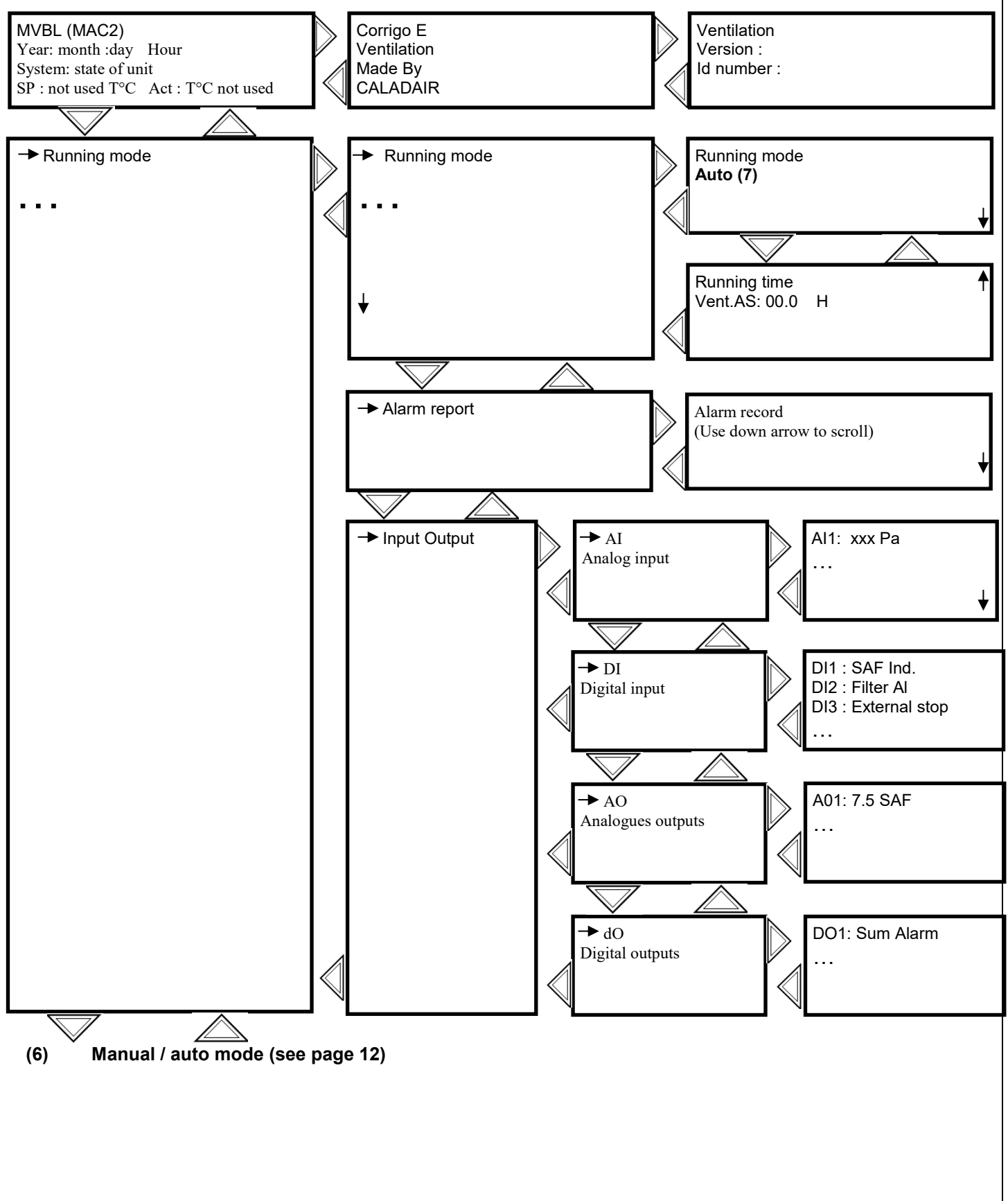

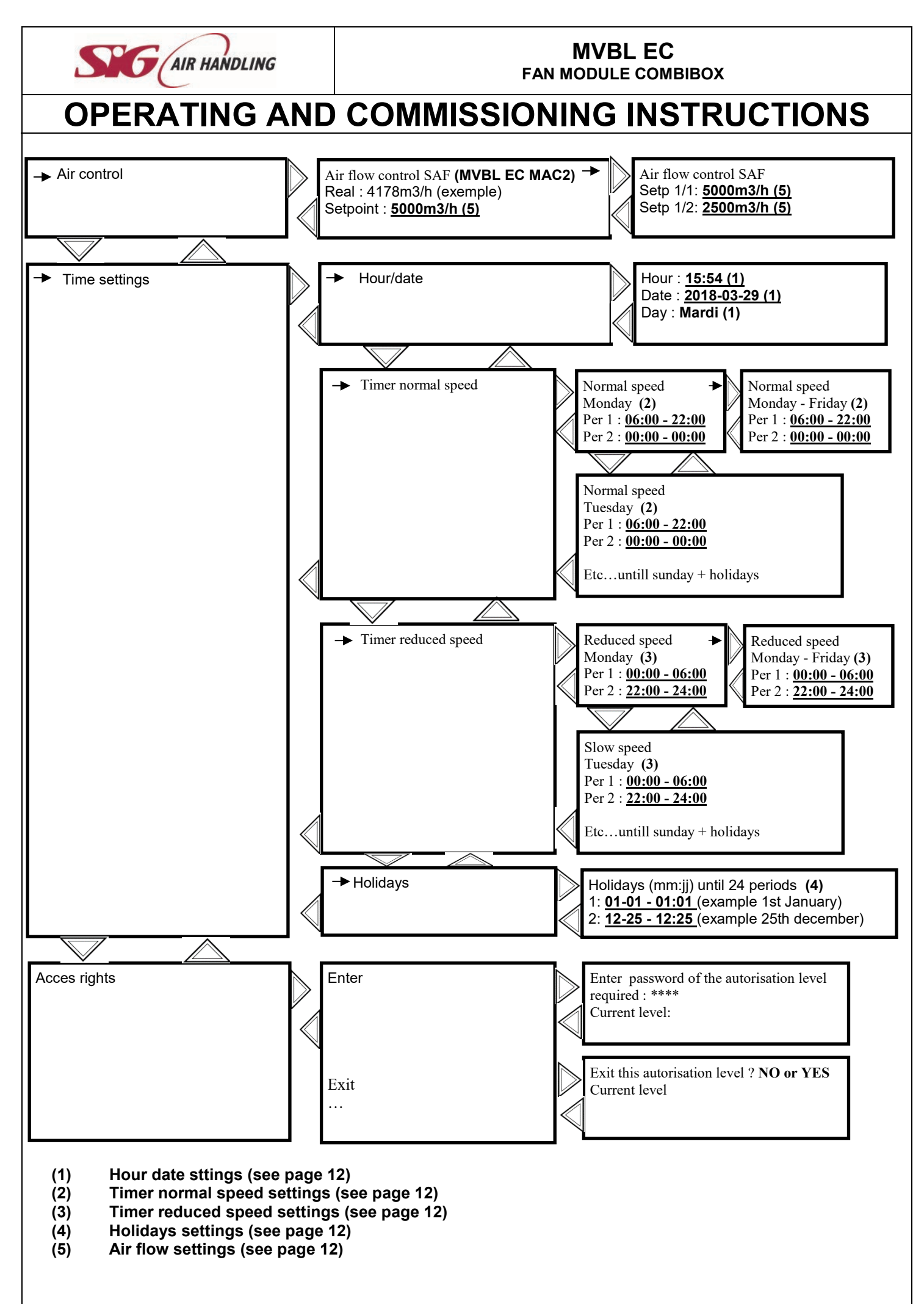

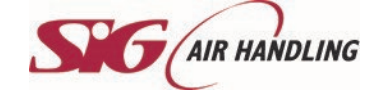

## **MVBL EC**

**FAN MODULE COMBIBOX**

## **OPERATING AND COMMISSIONING INSTRUCTIONS**

<span id="page-11-1"></span><span id="page-11-0"></span>VII.1. Operator parameters modification (password 3333 required)

#### $VII.1.a.$ *Réglage des différentes horloges dates et heures*

#### *VII.1.a.1. Hour and date of the controller CORRIGO (1) page 11*

Access : Hour Date setting

Date and hour of the regulator are set by defaut in the CORRIGO controller. Summer/Winter time is automatically managed.

*VII.1.a.2. Timer normal and reduced speed (2) (3) page 11*

#### Access :

- o **Timer normal speed :** Time settings / normal speed programm
- o **Timer reduced speed :** Time settings / slow speed programm

Nota : if slow speed (LS-1/2) and normal speed (HS-1/1) are activated in the same time window, unit works in high speed Operation exceptions:

#### *VII.1.a.3. Holidays time (4) page 11*

Access : Hour settings / holidays

System is set with no vacation time. If you need to reduce functionnement time during vacation time, set the functionning time window as indicated in chapter V.3.4), and set the vacation days.

### *Air flows modification*

<span id="page-11-2"></span>Access : ventilation Regul / Airflow control VAS 1/1 and 1/2 You can modify the rotation speed of the unit in PV-1/2 (slow speed) and in HS-1/1 (normal speed) to set the airflows. Be careful not to settle below the values noted below

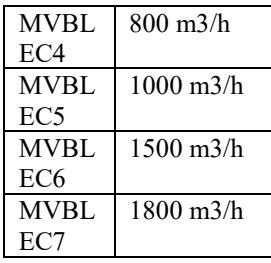

#### *Forced stop of the unit or forced start LS or HS on the remote control*

<span id="page-11-3"></span>Access : running Mode / running Mode

You can stop **(7) (stop)** unit with CORRIGO controller or do a forced start LS **(7) (manual speed 1/2)** or HS **(7) (manual speed 1/1). I**n standard unit works automatically with clocks **(7) (Auto)**

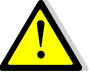

If unit do not work in automatic mode an alarm will start. Manual speed 1/1 and manual speed 1/2 modes must be used only for the commissioning and repair. An other setting will lead to a failure of the unit.

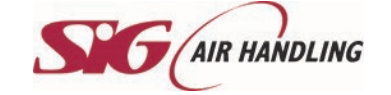

### **MVBL EC**

**FAN MODULE COMBIBOX**

## **OPERATING AND COMMISSIONING INSTRUCTIONS**

<span id="page-12-0"></span> $VII.2.$ Paramétrages système (communication)

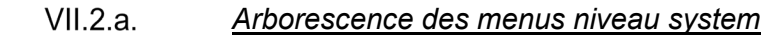

<span id="page-12-1"></span>Words in normal writing = viewing only / **Words in bold =** Modification is possible / **Outlined words in bold**= Modification is possible with password 1111 ... = non accessible or not used

#### **WARNING : Do not modify parameters which are not in bold characters, in this case no after sales will be admitted**

<span id="page-12-2"></span>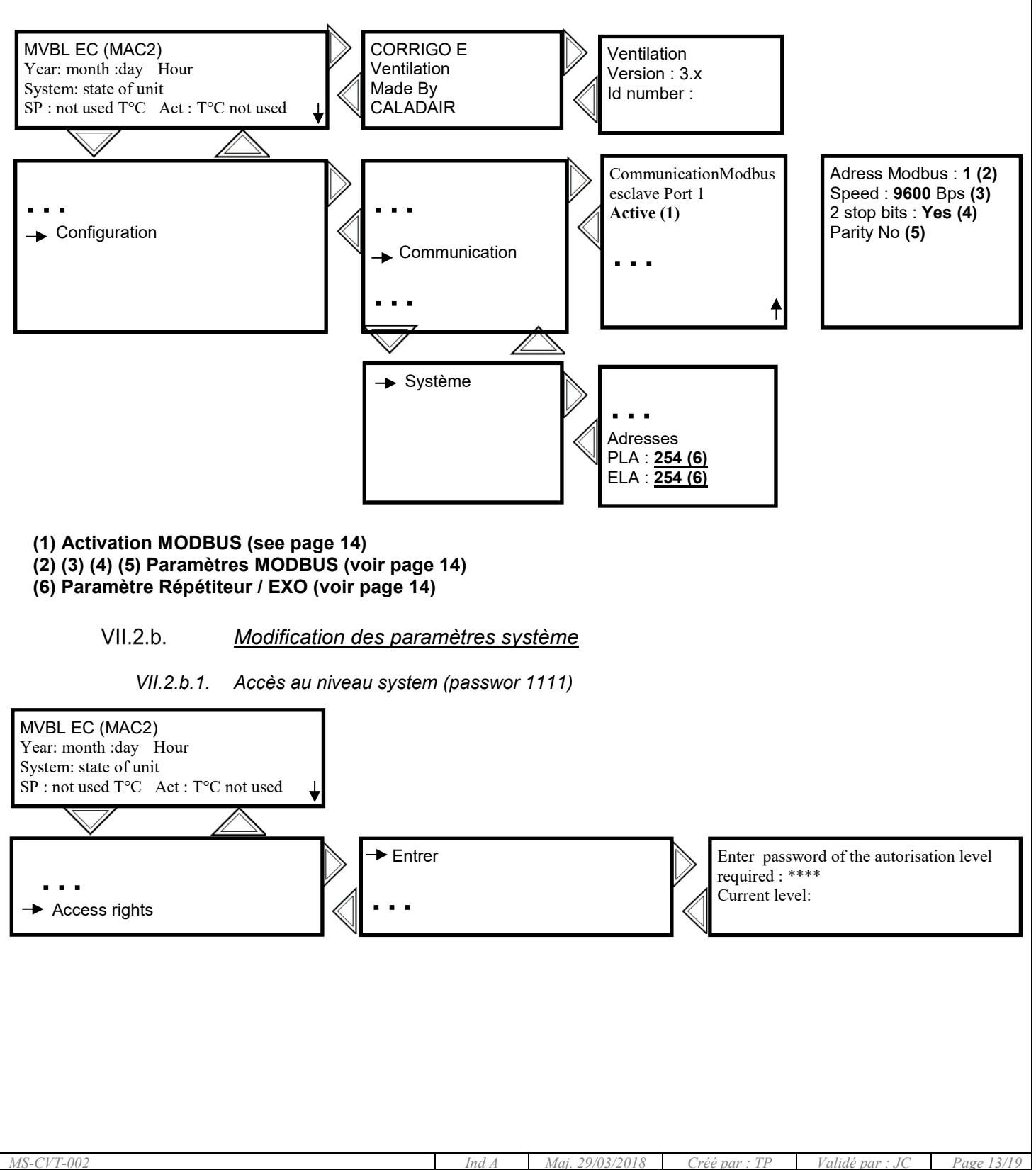

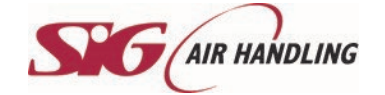

#### *VII.2.b.2. Répétitors (password 1111 required)*

Access : Configuration / System

An instruction and commissioning manual is delivered with repetitor. In the case of you have several CORRIGO connected to to the same remote control ( up to 6 CORRIGO), you have to modify the address PLA / ELA of each CORRIGO. In this case you will need a different address on each CORRIGO and enter them in the repetitor. Follow the instructions in the commissionining manual for the setting and use.

#### *VII.2.b.3. MODBUS via RS485 (password 1111 required)*

You will find the simplified MODBUS at the end of the instructions and commissioning manual.

Access : Configuration / Communication Le **MODBUS RS 485** must be activate. Possibility to set speed, parity, stop bits…

Modbus Type

 $1 = \text{Coil}$  status register (Modus fonction 1, 5 et 15)

 $2 =$ Input status register (Modus fonction 2)

3 = Holding register (Modus fonction 3, 6 et 16)

 $4 =$  Input resister (Modus fonction 4)

Supported Modbus functions Read Coils (1) Read discrete input (2) Read Holding registers (3) Read Input registers (4) Write single Coils (5) Write single register (6) Write multiple Coils (15) Write multiple register (16)

EXOL Type

 $R = Real (-3.3E38 - 3.3E38)$  $I =$  Integer (-32768 – 32767)  $X =$ Index (0 – 255)  $L = Logic (0/1)$ 

Transmission mode Controller is set in RTU mode

A maximum of 47 registers can be read in one message

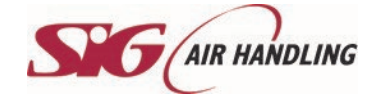

### <span id="page-14-0"></span>**VIII. MAINTENANCE**

Outside the unit

Check the ducts, flexible sleeves, anti-vibrating plots; replace them if necessary. Check that all elements connected to the unit do not give any vibration to the unit.

Unit and Regulation

Check connection every year, clean fan if necessary

Fan

Dust the turbine and the volute if necessary.

Filtration

The filters are to be replaced every year or more if necessary

#### <span id="page-14-1"></span>Battery replacement (MVBL EC MAC2 only)  $VIII.1.$

When low battery alarm starts and red LED is lighting, this indicates that the safety battery for the safeguard of the memory and clock is too low. Follow the instructions below to change them. A condenser keeps the safeguard and let the clock running for 10 minutes left after power cut. If the replacement of the battery takes less than 10 minutes, you will not have to reset the program and clock will work normally.

Replacement battety is a CR2032 type

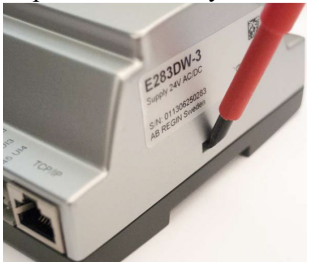

Press the clips on each sides of the box with a little screwdriver to open the the top of the box.

Location of the battery

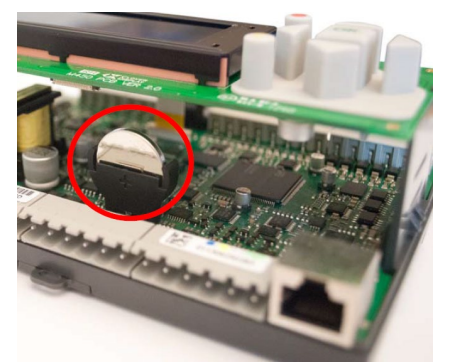

Take the battery and remove it softly . Press firmly the new battery in the support. Note : Attention to the direction and polarity of the battery.

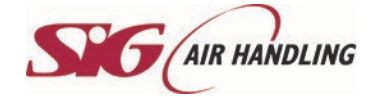

### <span id="page-15-0"></span>**IX. REPAIR**

For any other defect or anomaly found, and in case of inefficiency of troubleshooting, contact the After Sales Service. Defective parts must be replaced exclusively with original components (compliance with applicable product regulations)

#### <span id="page-15-1"></span> $IX.1.$ **MVBL EC STANDARD**

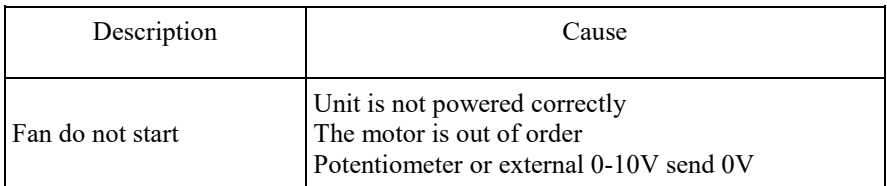

#### <span id="page-15-2"></span> $IX.2.$ MVBL EC LOBBY

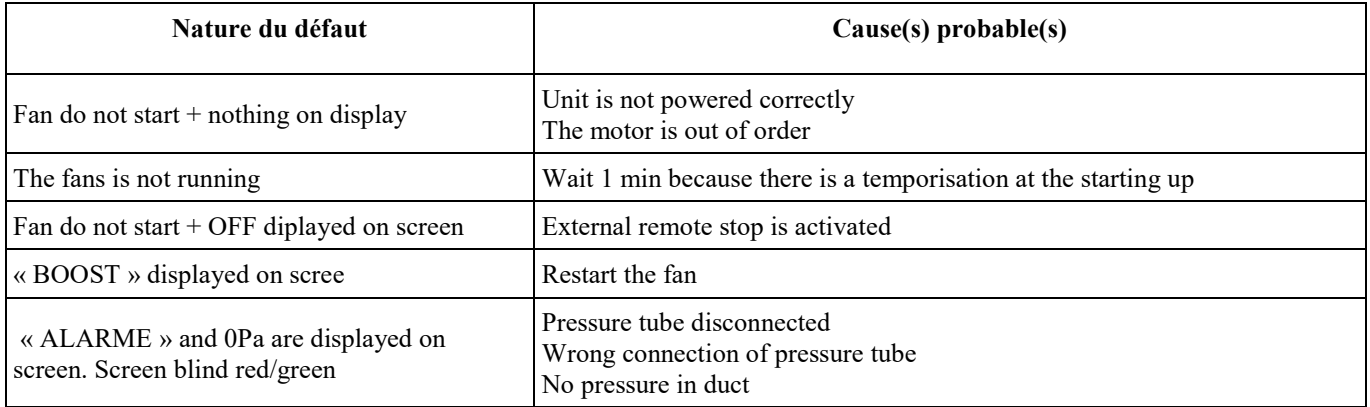

#### <span id="page-15-3"></span> $IX.3.$ **MVBL EC DIVA**

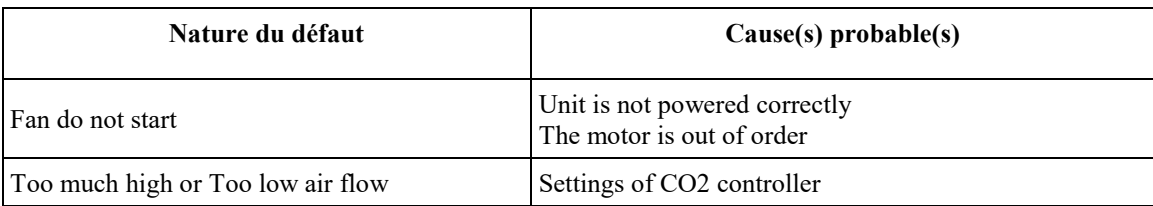

#### <span id="page-15-4"></span> $IX.4.$ MVBL EC MAC2

#### No alarm

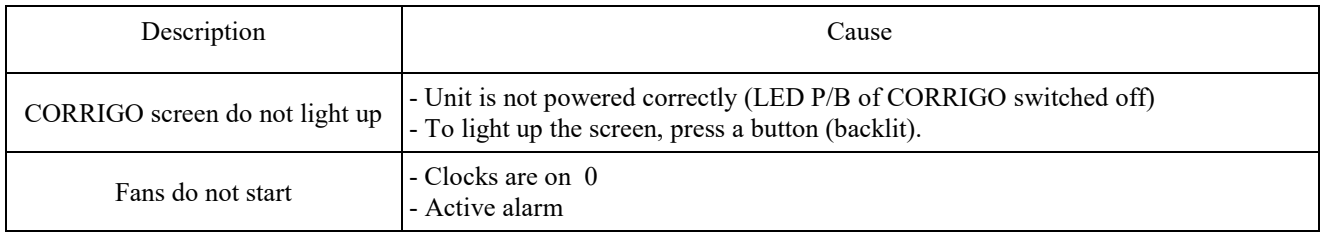

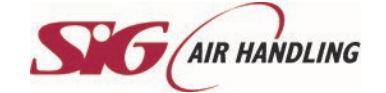

Alarm

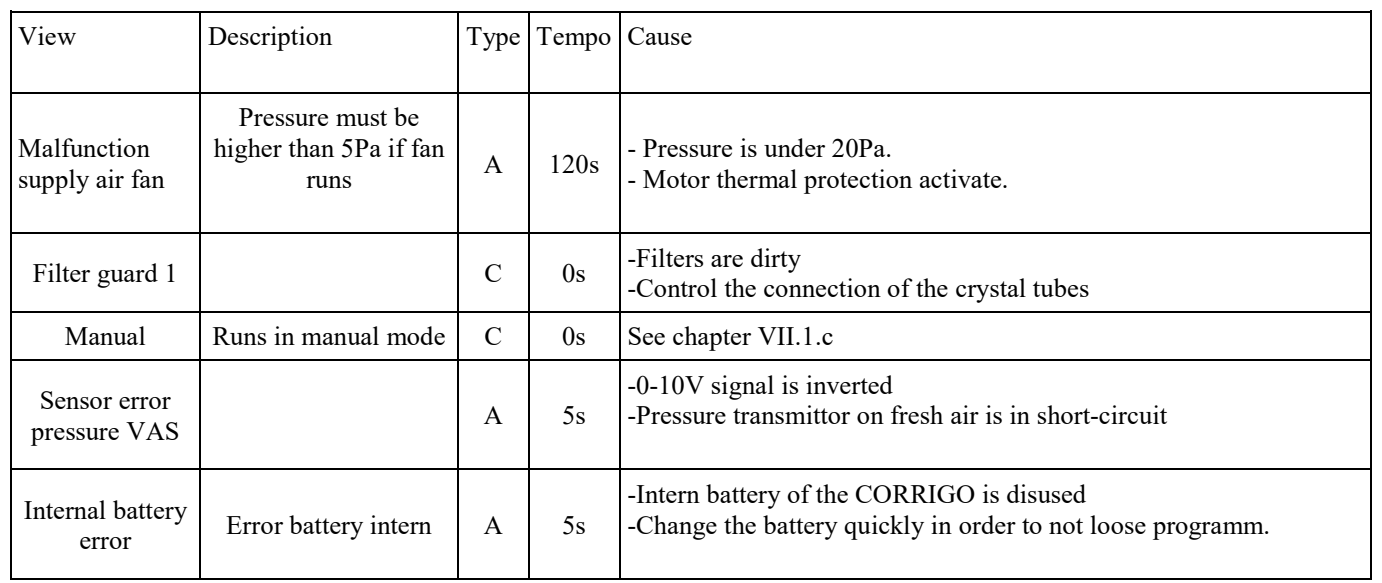

### <span id="page-16-1"></span><span id="page-16-0"></span>**X. MODBUS**

X.1. MVBL EC LOBBY

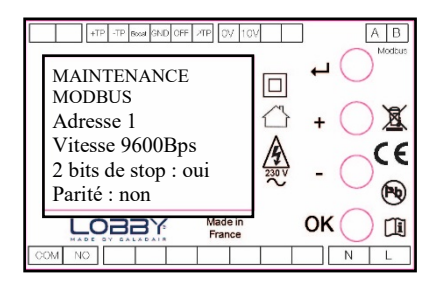

To access to these parameters, press OK button for 5s and follow the tree view explained chapter V.1

Possible settings :

- Adress (1-999)  $\rightarrow$  Standard 1
- Speed (150-300-600-1200-2400-4800-9600-19200)  $\rightarrow$  Standard 9600
- **2Bits de stops (OUI-NON)**  $\rightarrow$  Standard YES
	- Parity (NON-IMPAIRE-PAIRE) → Standard NO

#### **INPUT REGISTER**

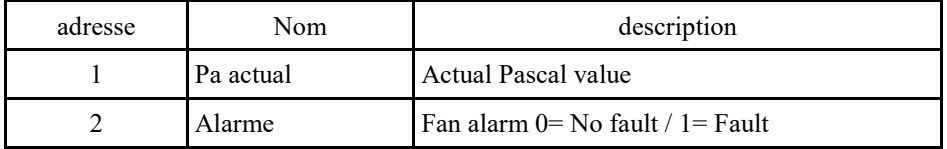

#### **HOLDING REGISTER**

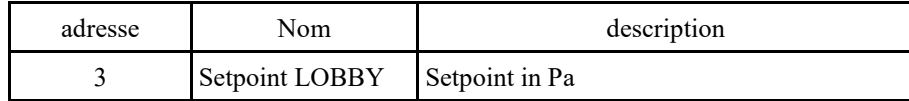

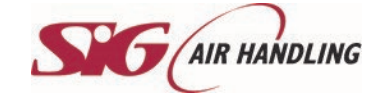

## **MVBL EC**

**FAN MODULE COMBIBOX**

# **OPERATING AND COMMISSIONING INSTRUCTIONS**

<span id="page-17-0"></span>X.2. MVBL EC MAC2

## **INPUT REGISTER**

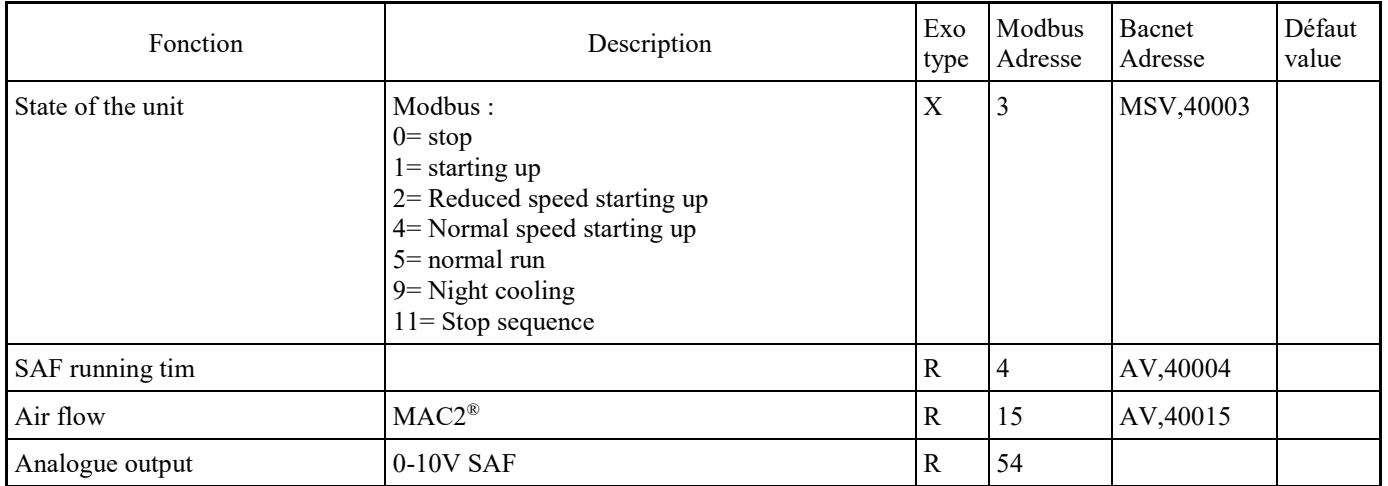

## **HOLDING REGISTER**

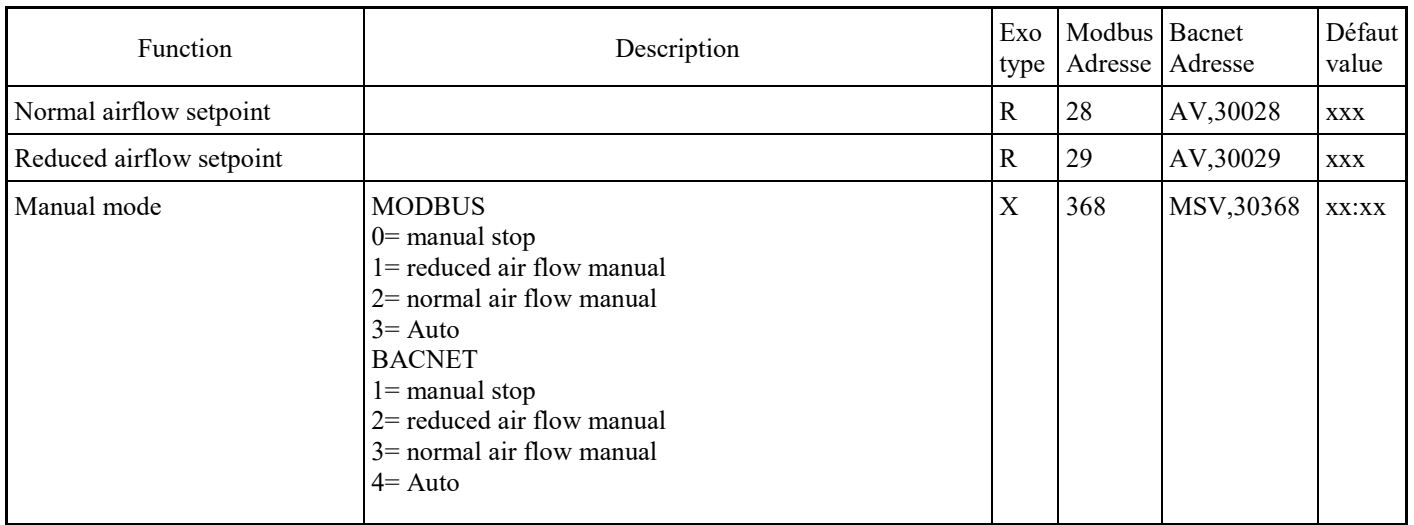

## **INPUT STATUT REGISTER**

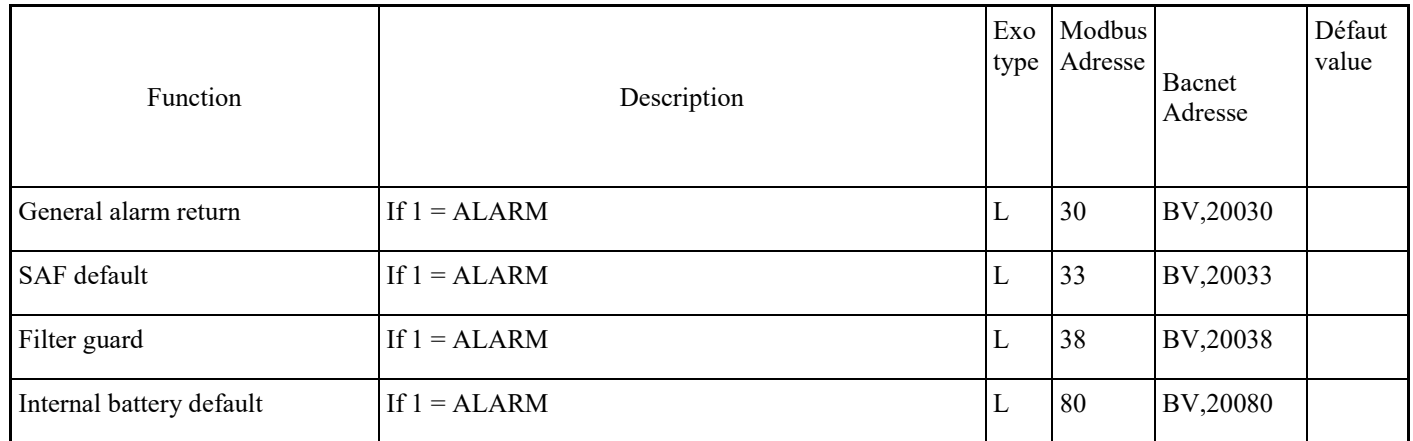

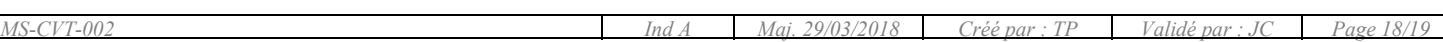

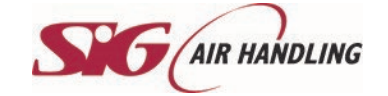

**MVBL EC FAN MODULE COMBIBOX**

# **OPERATING AND COMMISSIONING INSTRUCTIONS**

<span id="page-18-0"></span>**XI. NOTES**

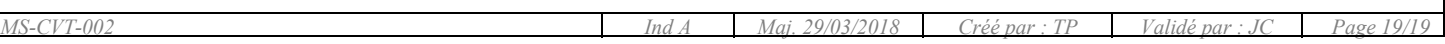